## Refund Example - Family Owes Tuition Fee and also Purchases a Store Item, They are Double Charged for the Item in Error

Last Modified on 06/05/2019 8:45 pm EDT

- Family paid for tuition fee and purchased a t-shirt but was charged for two t-shirts in error.
- They have a \$0 balance.
- One t-shirt (\$20) will be refunded using the organization's check #10300.
- The family balance will remain at \$0.
- Nothing will be added back to inventory.

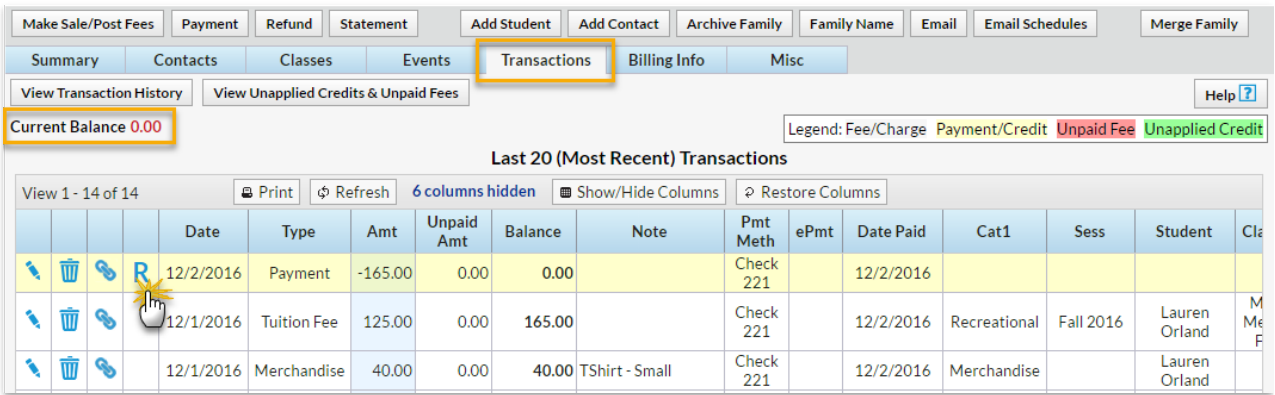

- 1. Click the**R** icon on the payment line.
- 2. If needed, change the**Post Date.**
- 3. Select**Check** from the*Refund Method* drop-down and record the**Refund Check #**.
- 4. Because the tuition fee is not being refunded, leave it unchecked.
- 5. Check the **Merchandise** and change the**Return Qty** to 1. The*Refund Amt* will adjust to 20.00.
- 6. Click **Next**.

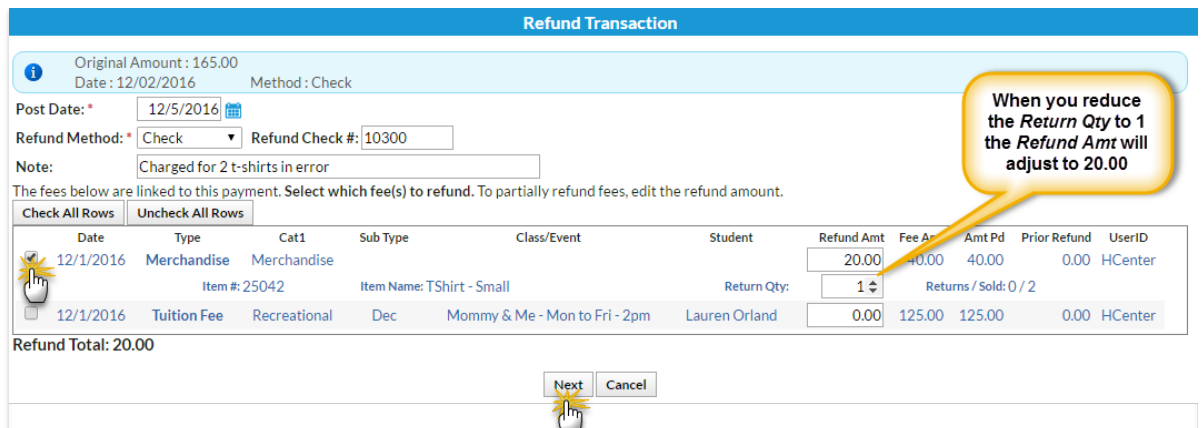

- 7. Store items cannot be marked as still due and the tuition fee was not selected for refund. Click **Next** in the*Are Fees Still Due?*window.
- 8. Because the item will be added back to inventory leave*Add Back Qty on Hand* checked in the*Are Items Going Back Into Inventory?*window.
- 9. Click **Submit Refund**.

On the Family's*Transactions*tab ...

- A*Refund - Merchandise* has been added for \$20 and a*Refund Adjustment* has been added so that the family's balance is correct.
- The family balance remains at \$0.
- The **R** icon is is still visible for the payment because it has not been completely refunded.

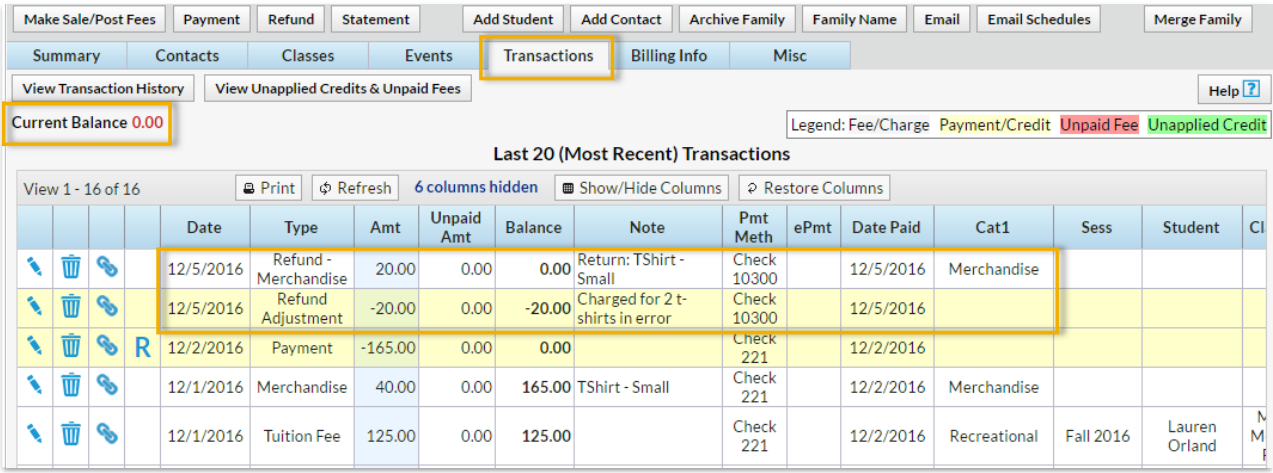

On the*Sales Detail* store report ...

The return of the t-shirt is recorded. (The*Qty* returned has been added back to the item's *Qty on Hand*.)

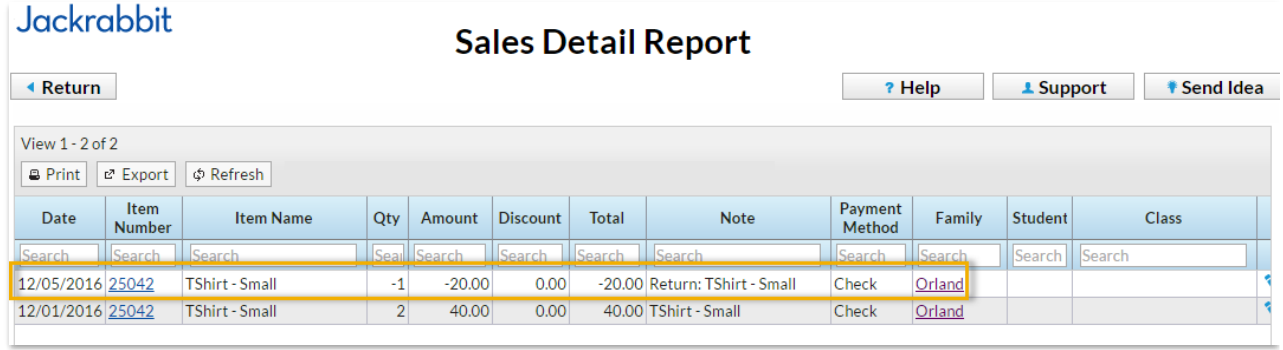